### CREAZIONE PAGINE STATICHE

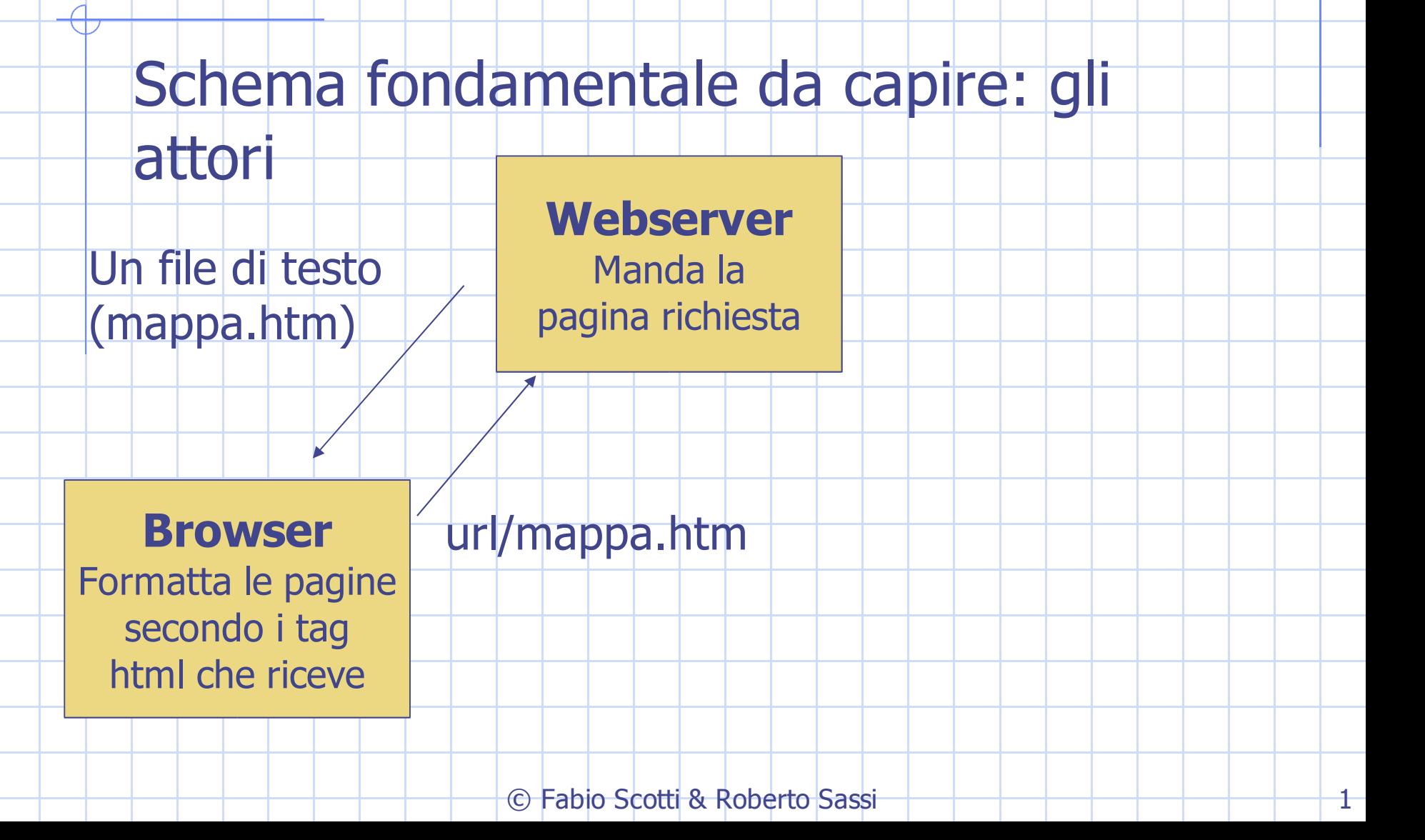

### CREAZIONE PAGINE STATICHE

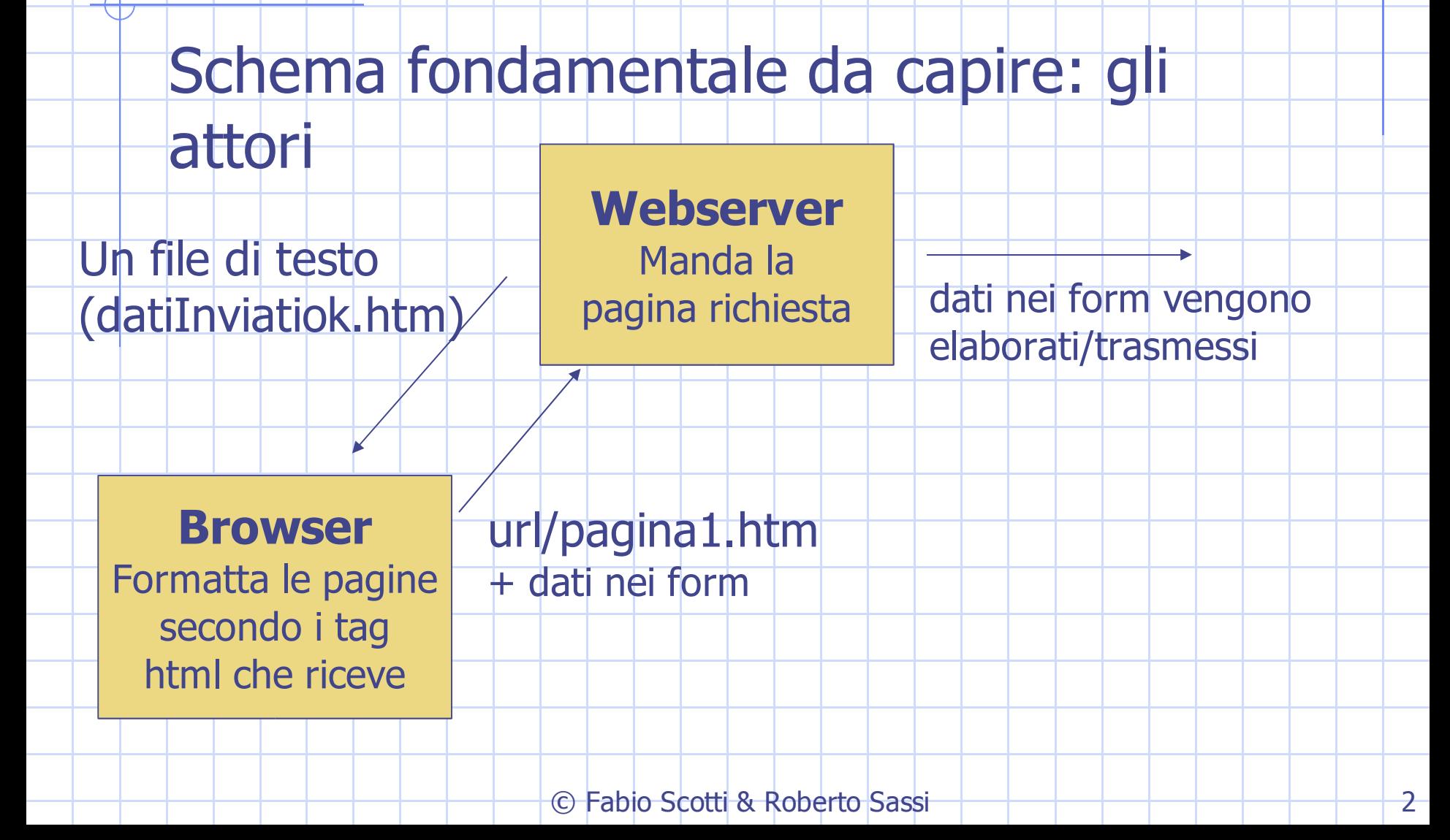

# ESEMPIO DI PAGINA STATICA

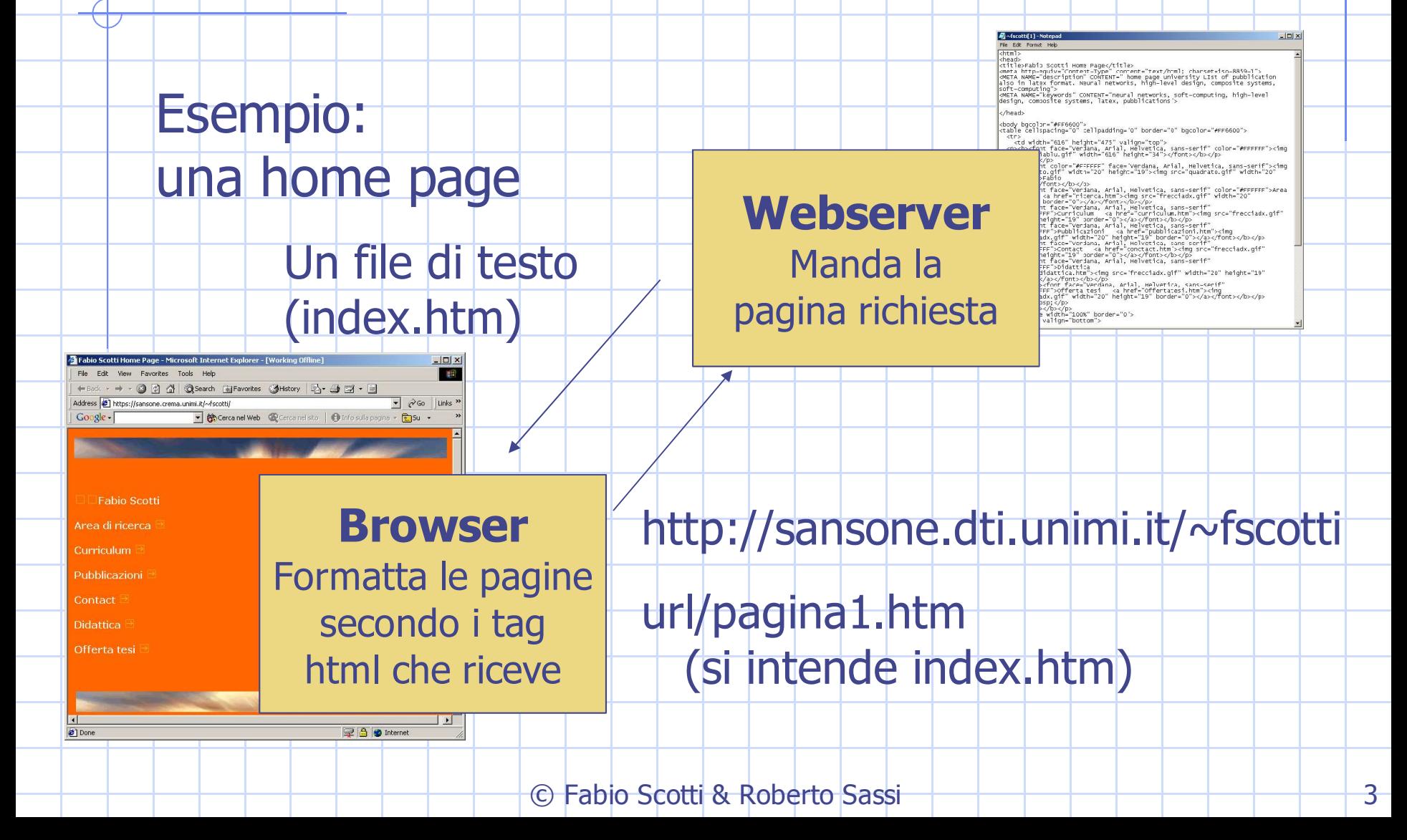

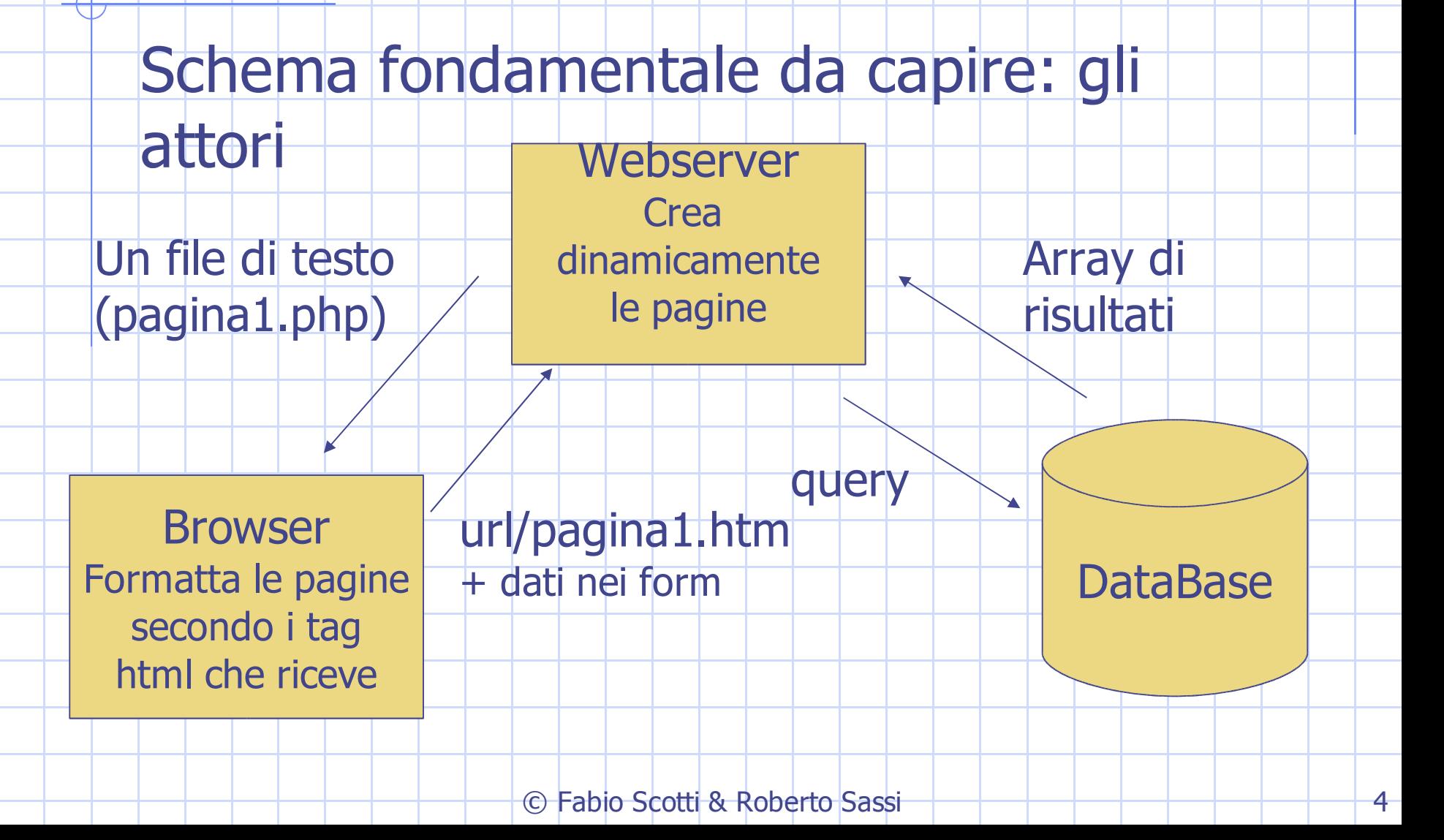

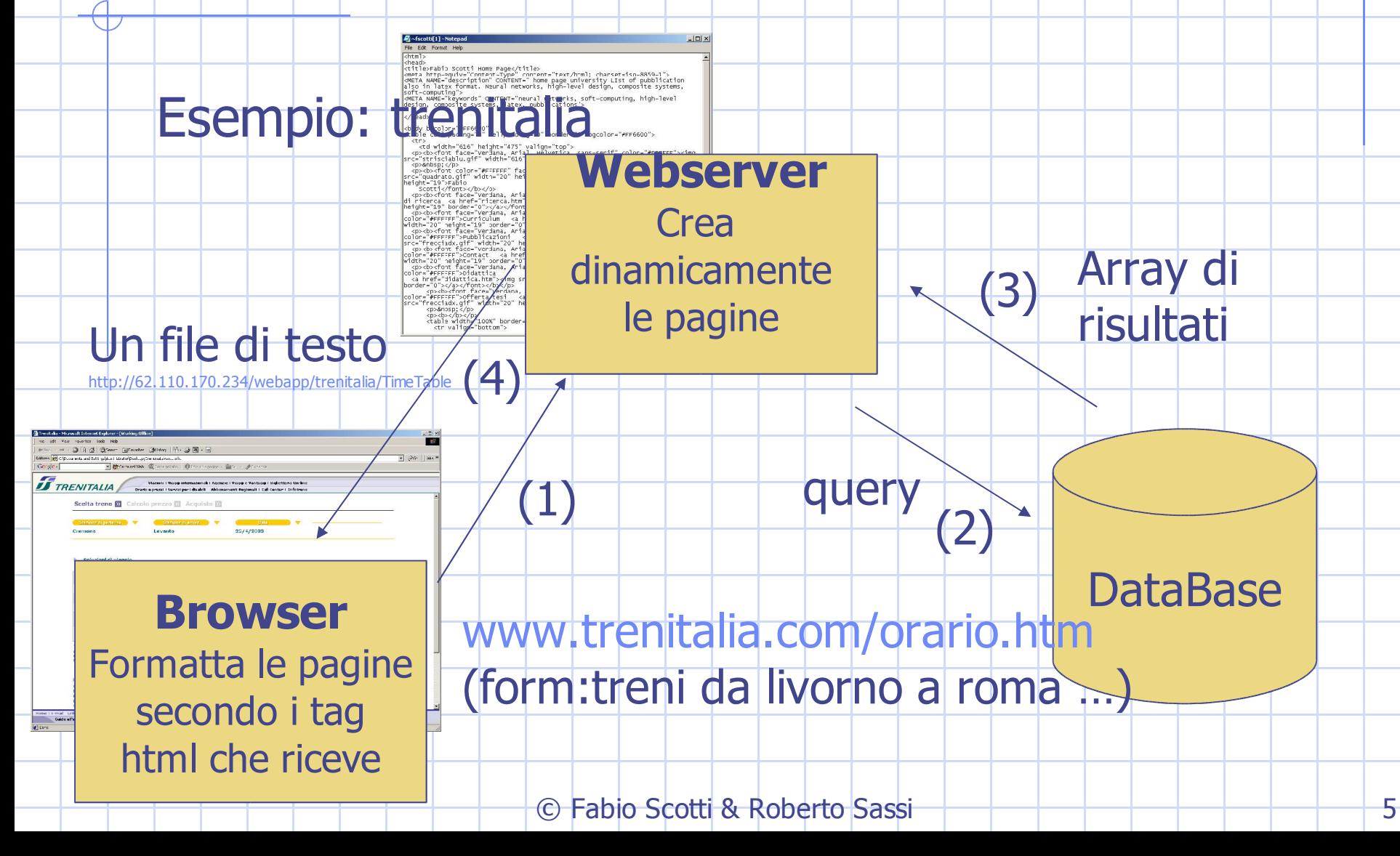

### Esempio: trenitalia

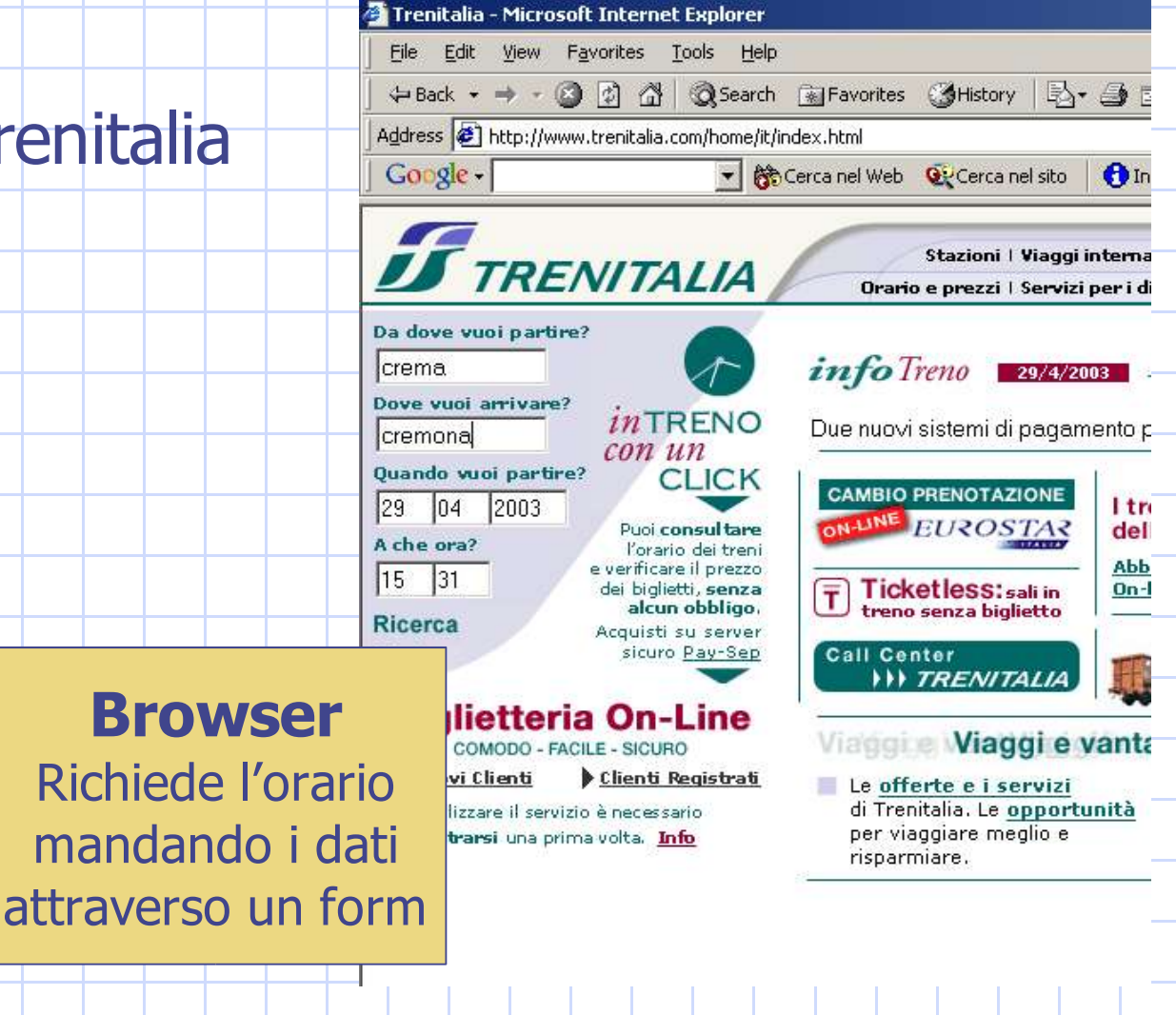

C Fabio Scotti & Roberto Sassi della della della della Colombia di Colombia di Co

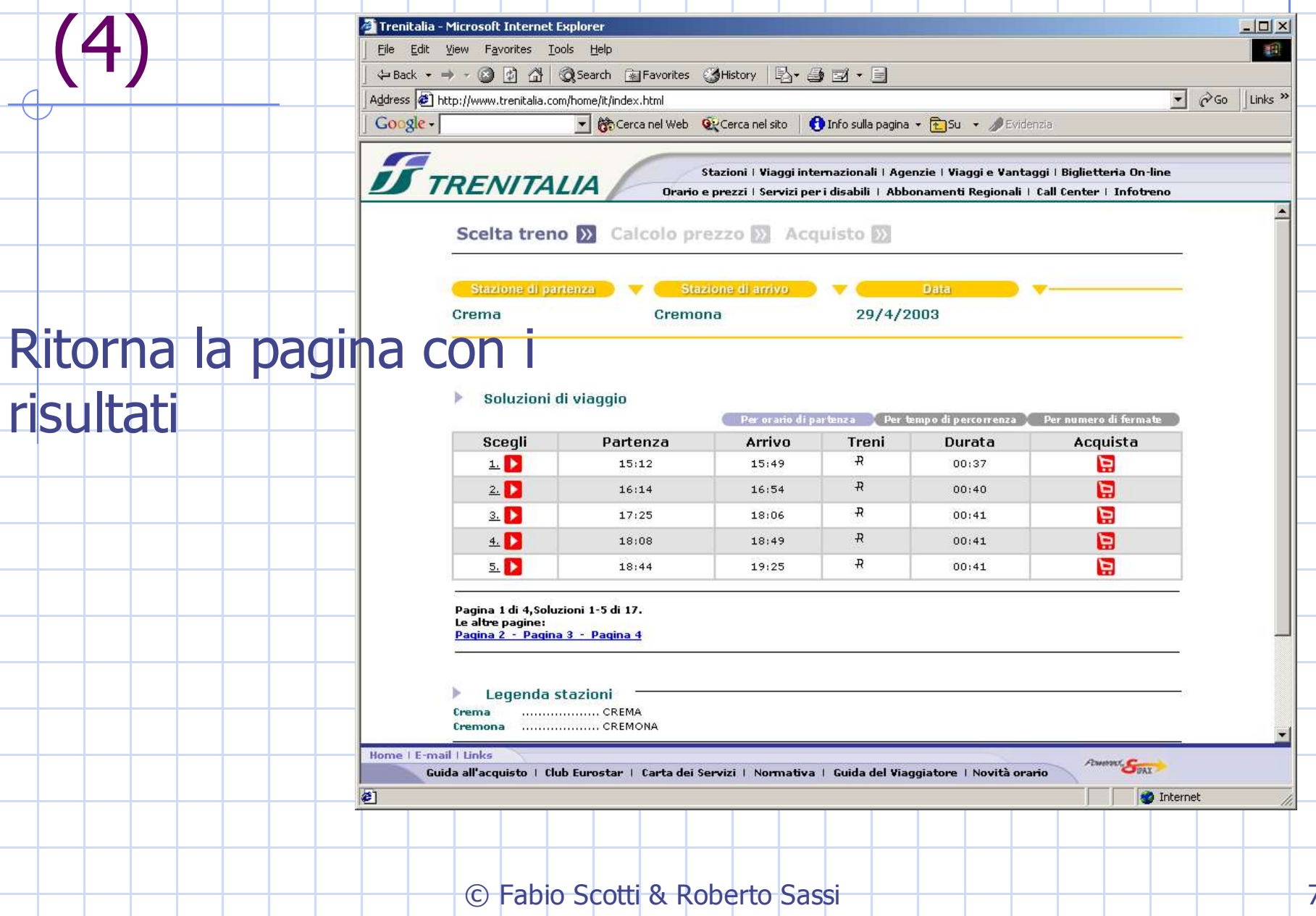

### Un esempio per capire l'idea Vogliamo creare questo file risultati.htm

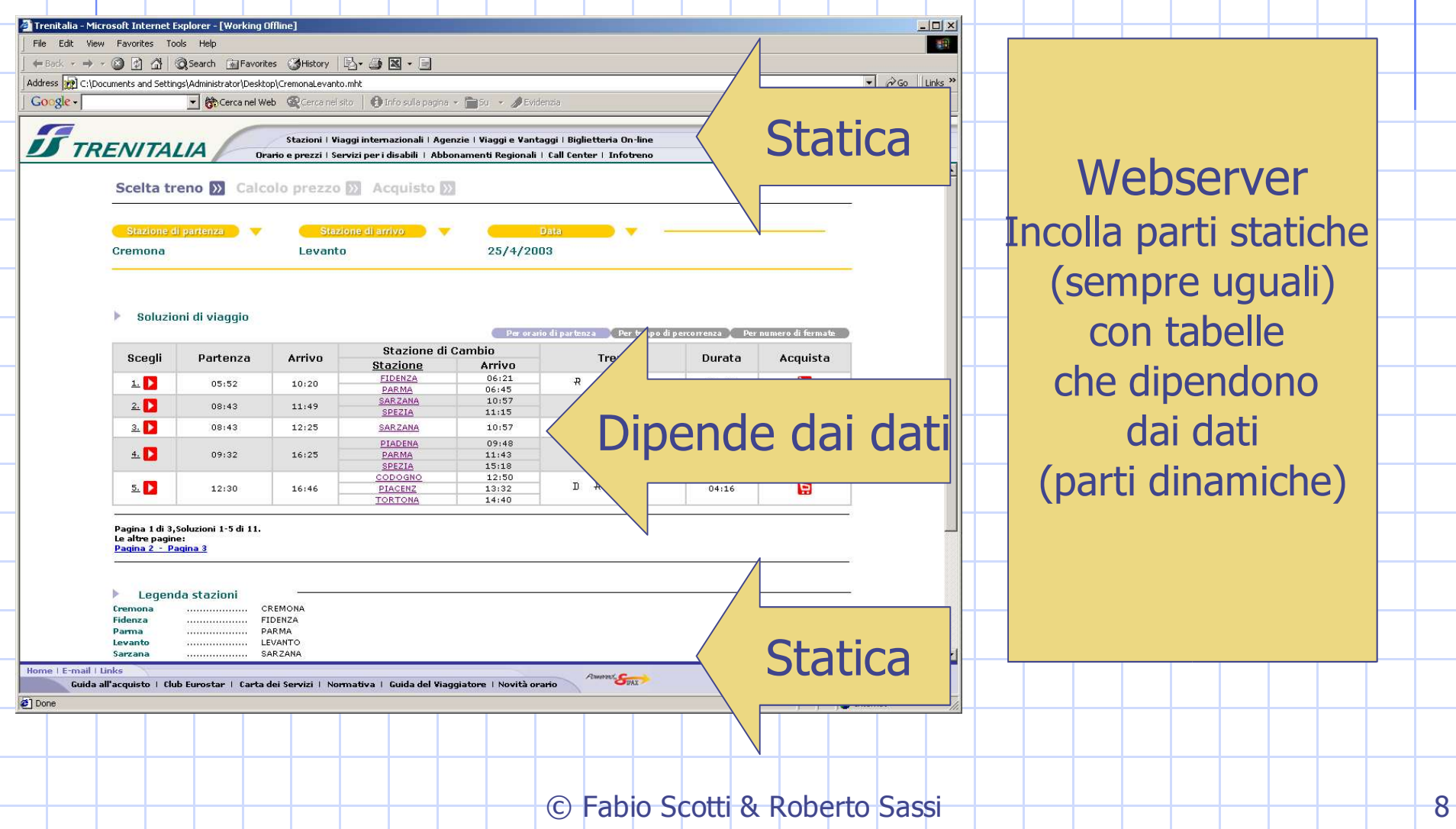

## Un esempio per capire l'idea

**Statica** 

### BLA BLA BLA sempre uguale

```
© Fabio Scotti & Roberto Sassi 9
…<TABLE border=0 cellPadding=0 cellSpacing=0 width="80%">
 <TBODY>
 <TR><TD align=left colSpan=4 vAlign=top><BR><IMG border=0
src="http://images.trenitalia.com/home/it/immagini/linea_scelta.gif"></TD></TR>
 <TR><TD align=middle colSpan=4>
     <HR color=#000000 SIZE=1 width="100%">
     <BR></TD></TR>
 <TR><TD align=left vAlign=center width=200><IMG border=0
     src="http://images.trenitalia.com/home/it/immagin/orarioA1.gif"></TD>
   <TD align=left vAlign=center width=201><IMG border=0
     src="http://images.trenitalia.com/home/it/imp
   <TD align=left vAlign=center width=188><IMG border=0
     src="http://images.trenitalia.com/home/it
   <TD align=middle vAlign=center width=200>
     <HR color=#ffcc00 SIZE=2 width="100%">
   </TD></TR><TR align=middle>
   <TD align=left height=30 vAlign=center><FONT color=#006666
     face=Verdana,Arial size=2><B>Cremona</B></FONT></TD>
   <TD align=left height=30 vAlign=center><FONT color=#006666
     face=Verdana,Arial size=2><B>Levanto&nbsp;</B></FONT></TD>
   <TD align=left colSpan=2 height=30 vAlign=center><FONT color=
     face=Verdana,Arial size=2><B>25/4/2003&nbsp;</B></FONT></
 <TR><TD align=middle colSpan=4>
     <HR color=#ffcc00 SIZE=2 width="100%">
   </TD></TR></TBODY></TABLE><BR><BR>
<TABLE bgColor=#ffffff border=0 width="80%">
BLA BLA BLA sempre uguale
                                                                Statica
                                                Dipende dai dati
```
**Webserver** Incolla parti statiche (sempre uguali) con tabelle che dipendono dai dati (parti dinamiche)

risultati.php

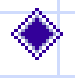

### Prova a digitare questa stringa nella barra dell'indirizzo del browser

 $|$ http://62.110.170.234/webapp/trenitalia/TimeTable?lang=it&stazin=crema&s

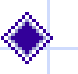

Cosa stiamo facendo: stiamo mandando questi parametri

- lang=it
- stazin=drema
- stazout=cremona
- $dataq=29$
- datam=4
- $d$ ataa=2003
- timsh=14
- timsm=51  $n$ req $\pm$ 5

#### alla pagina **TimeTable** del webserver 62.110.170.234 (orario.trenitalia.com)

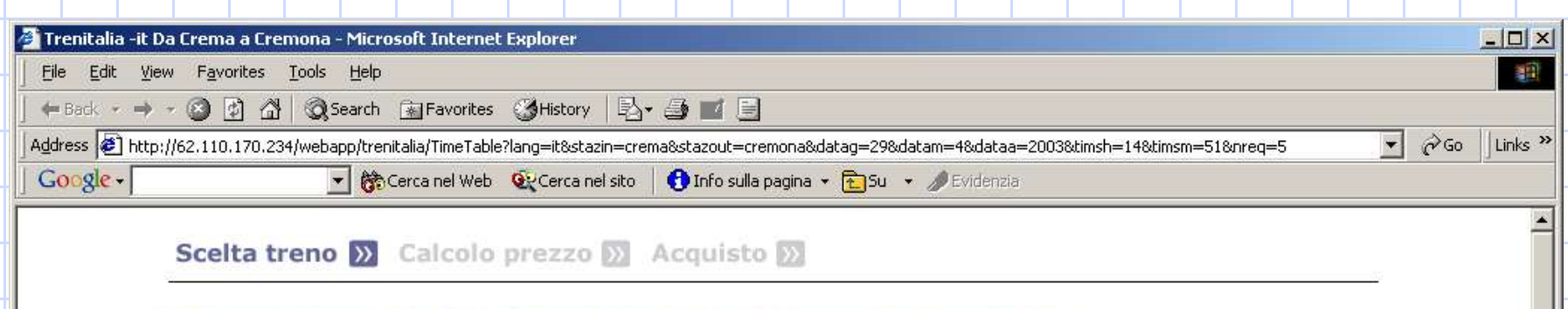

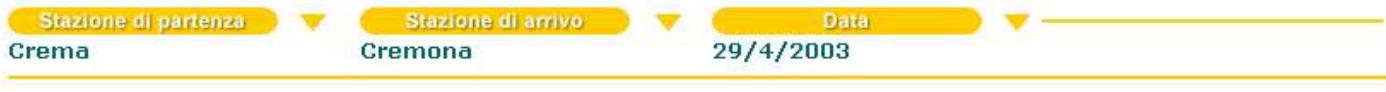

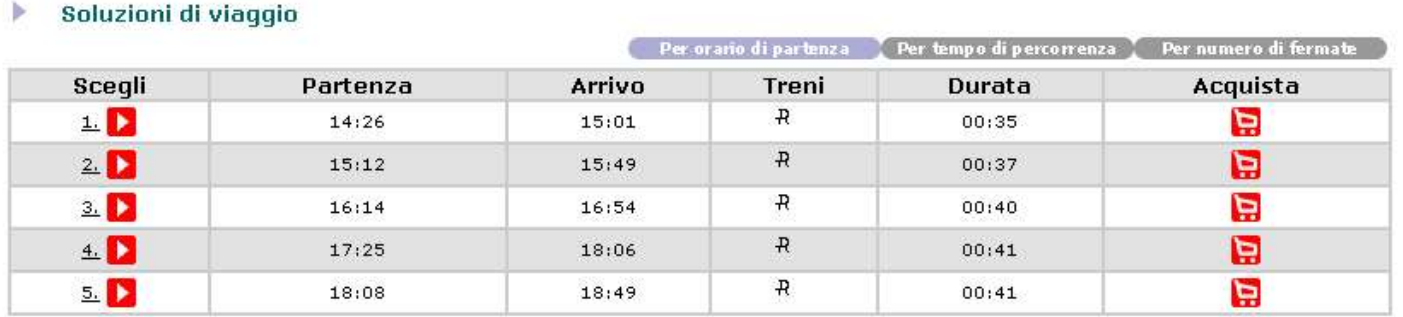

Pagina 1 di 4, Soluzioni 1-5 di 17. Le altre pagine: Pagina 2 - Pagina 3 - Pagina 4

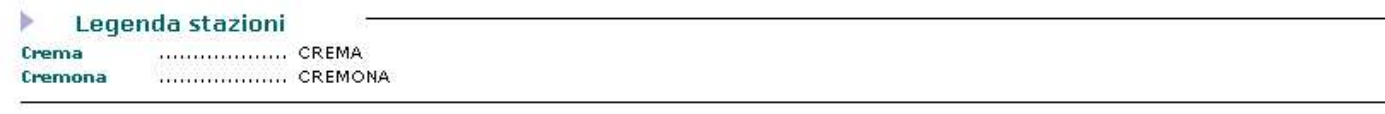

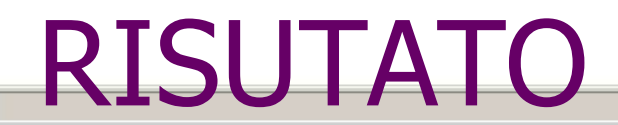

€

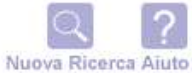

© Fabio Scotti & Roberto Sassi

 $\overline{\phantom{a}}$ 

**O** Internet

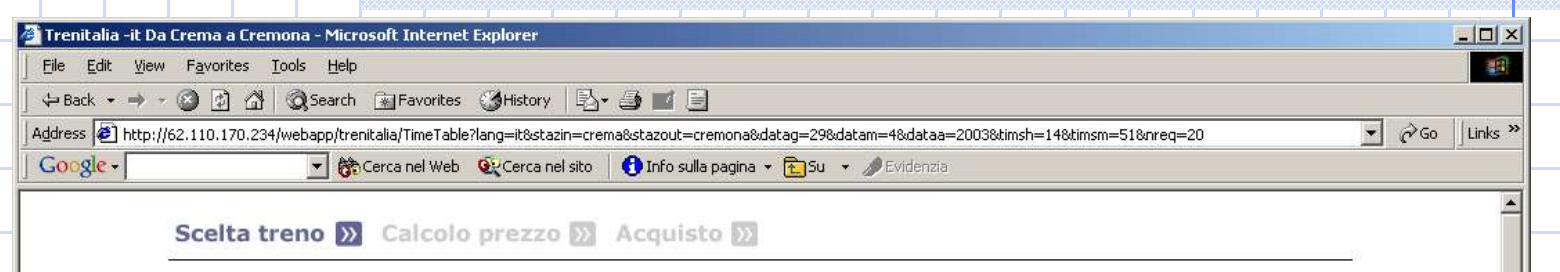

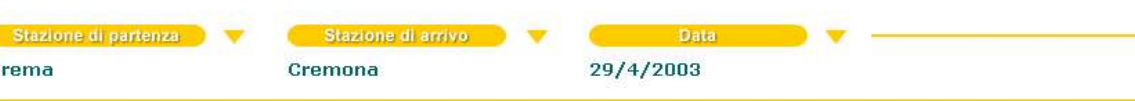

#### Soluzioni di viaggio Þ

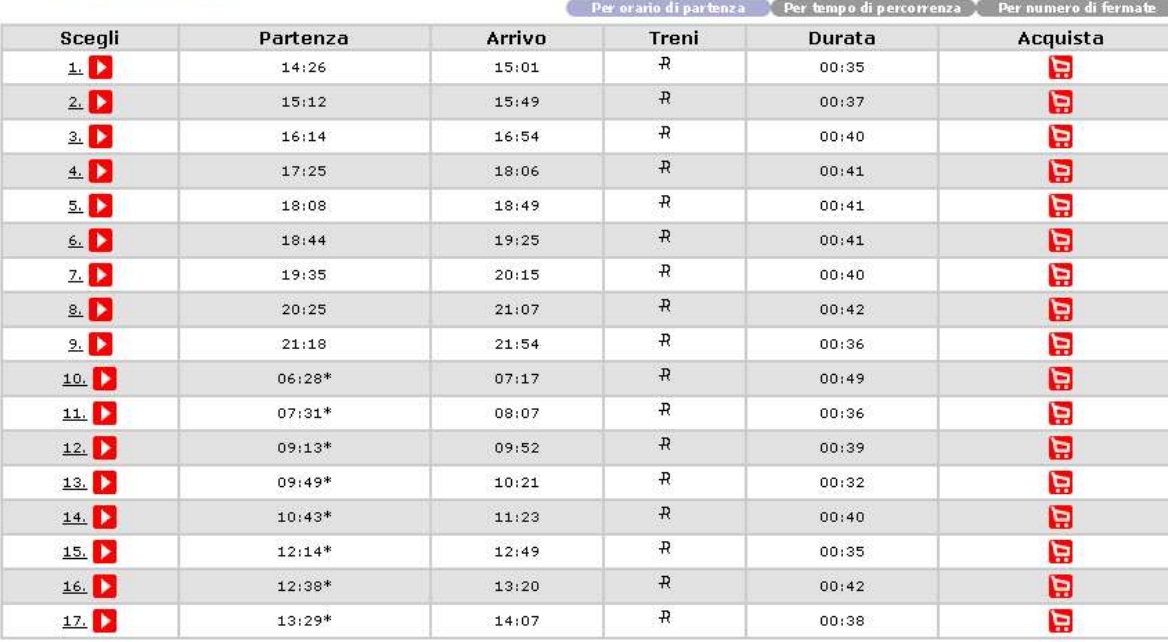

#### Þ. Legenda stazioni

图

Crema ................... CREMA

................... CREMONA Cremona

### Provo a modificare nreq=20

© Fabio Scotti & Roberto Sassi

1 2

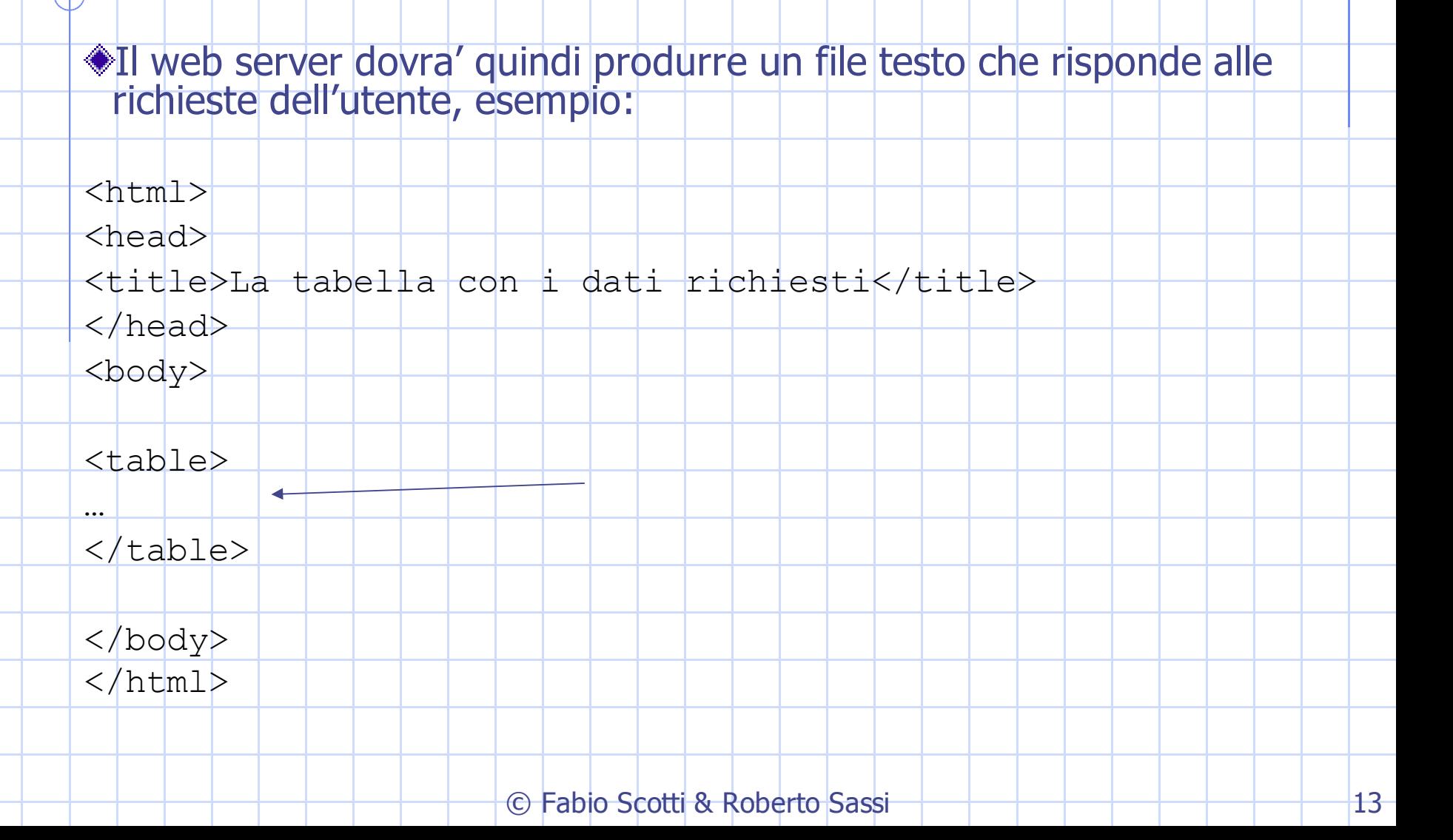

# PAGINE DINAMICHE:

- (a) Mandare i dati dal client al server  $\rightarrow$  form  $\rightarrow$  modulo.html (form)
- (b) Sul server una CGI riceve i  $dati \rightarrow$  $\rightarrow$  pagine in php
- (c) La CGI interroga il DB (d) Con i risulati ottenuti crea
	- la pagina da rimandare all'utente

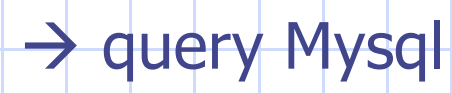

 $\rightarrow$  pagine in php

## PAGINE DINAMICHE:

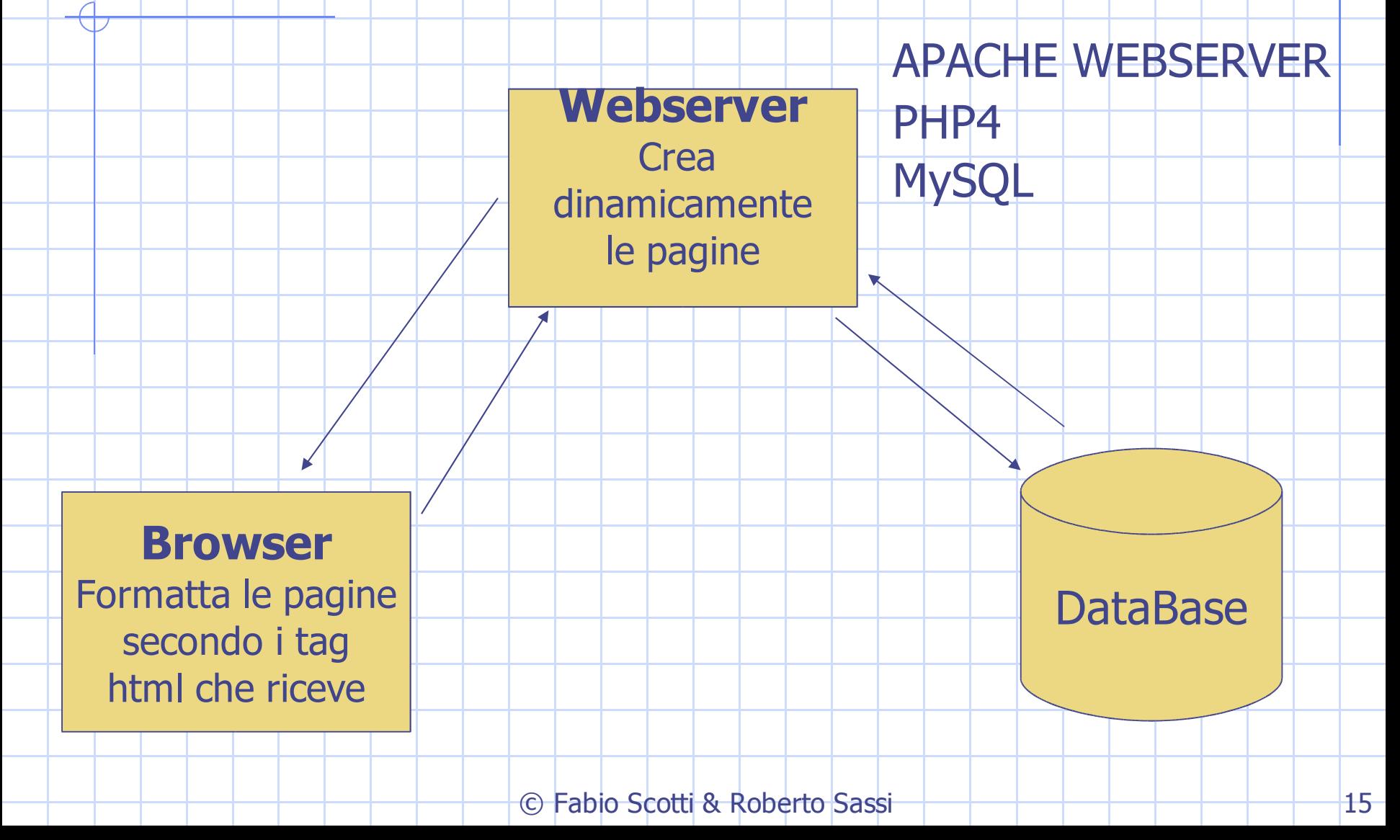

# PAGINE DINAMICHE:

### **APACHE WEBSERVER**

programma capace di generare pagine per i client

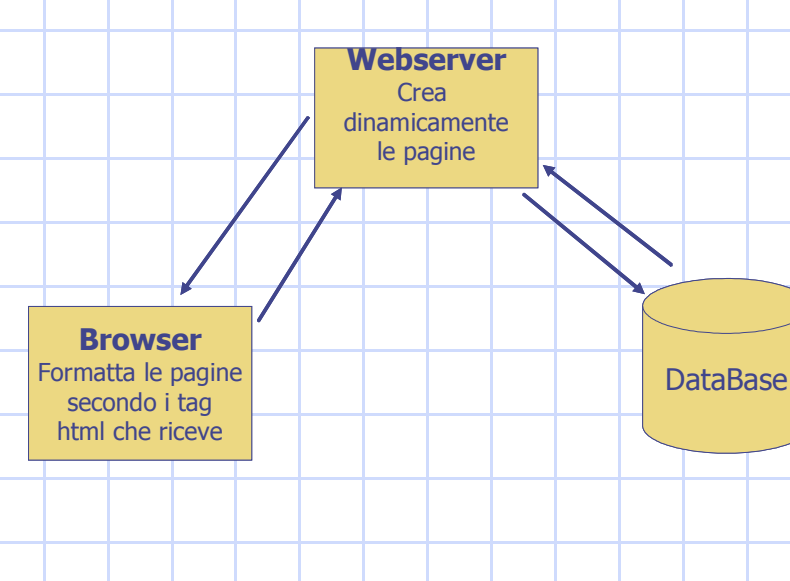

**MySQL** Interfaccia al DB. Permette di eseguire query SQL **PHP4** Php è un modulo aggiuntivo per web servers che permette di creare delle pagine web dinamiche